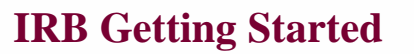

## **Preparation**

- 1. Complete CITI Training.
	- Effective January 1, 2018, the Roseman University IRB accepts only the Human Subjects Research training by Collaborative Institutional Training Initiative (CITI).
	- Se[e http://www.roseman.edu/irb/](http://www.roseman.edu/irb/) for more information
- 2. Ask each Roseman co-investigator/key study personnel to create an IRBNet account and complete CITI training.
- 3. Link CITI Account to IRBNet Account
	- All Roseman Investigators must link their CITI account to their IRBNet account
	- To link your CITI account to your IRBNet account you will need your CITI Member ID (the 5 to 8 digit number shown at the top of the page when you log in to your CITI account).
	- See "3 Linking CITI account to IRBNet account" found under Forms and Templates in IRBNet.
- 4. Ask each external investigator to complete NIH or CITI training (if available through their home institution) and provide a certificate.
	- Upload their training credentials as a separate document in the submission package.

## **Application and Forms**

- 1. Save the Application PDF with the PI's last name, e.g. Smith Application before you start completing the application.
- 2. Complete each item or mark N/A.
- 3. Make sure answers are consistent among documents, particularly with regards to subject tasks.
- 4. Use lay language to describe procedure and subject tasks in the consent documents.

## **IRBNet**

1. Review 1 – Submitting your first project with IRBNet (IRBNet New Project Submission Screenshots) found in Forms and Templates in IRBNet

and/or

IRBNet New Project Submission instructional video found out at [http://www.irbnetresources.org](http://www.irbnetresources.org/) using the login Roseman and password Training

- 2. Create New Project.
- 3. Share the Project File with all Roseman investigators listed in the Study Personnel sections. (Each investigator should have an IRBNet account.)
- 4. Link each Roseman investigator's CITI training from their User Account to the Project File (Designer interface).
- 5. Upload the Application and all supporting documents.
- 6. Electronically sign the package
- 7. Submit.